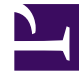

# **SGENESYS**

This PDF is generated from authoritative online content, and is provided for convenience only. This PDF cannot be used for legal purposes. For authoritative understanding of what is and is not supported, always use the online content. To copy code samples, always use the online content.

# Digital Channels Private Edition Guide

Provisioning overview

## Contents

• 1 Auto tenant provisioning

Learn about the steps involved in provisioning Digital Channels.

#### **Related documentation:**

- •
- •
- •

### **RSS:**

• [For private edition](https://all.docs.genesys.com/ReleaseNotes/Current/GenesysEngage-cloud/PrivateEdition?action=rnrss)

After you configure and deploy Digital Channels, you must complete a number of provisioning steps to enable Digital Channels to work with other Genesys services.

- 1. Pre-configure tenant objects
- 2. Enable a tenant for Digital Channels
- 3. Provision API keys
- 4. Setting up Integration for Inbound and Outbound SMS (optional)
- 5. Setting up Integration for Outbound Email Campaigns (optional)